# 20. パスワードの管理

#### 概要

お客さまのパスワード(ログインパスワード、確認用パスワード)の変更手順などについて説明します。 ご自身の状況にあわせて手順をご確認ください。

パスワードは<ふくぎん>事業者応援ネットバンキング「快速ねっと」から各種操作を行うことができます。

#### ▼ログインパスワード・確認用パスワード

#### . . . . . . . . . . . . . . . . . ■ご自身のパスワードを変更したい

「利用者管理」からご自身のパスワードを変更してください。>>>> [P.196](#page-2-0) 参照 パスワードの変更には、現在利用されているパスワードを入力する必要があります。

#### ■パスワードが利用停止になってしまった

マスターユーザ、または管理者ユーザへ利用停止の解除を依頼してください。>>>> [P.199](#page-5-0) 参照 併せて、パスワードの変更も依頼してください。>>>>> P201 参照 パスワード変更後にログインを行うと「パスワード強制変更」画面が表示されますので、ご自身が利 用されるパスワードに変更してください。>>>>> [P.206](#page-12-0) 参照 ご自身以外にマスターユーザ、または管理者ユーザがいない場合は、<ふくぎん>事業者応援ネット バンキング「快速ねっと」の利用申込書にて「仮ログインパスワード・仮確認用パスワードの変更」 のお手続きをお願いします。

. . . . . . . . . . . . . . . . . . 

#### ■パスワードを失念してしまった

マスターユーザ、または管理者ユーザへパスワードの変更を依頼してください。>>>>> P.201 参照 パスワード変更後にログインを行うと「パスワード強制変更」画面が表示されますので、ご自身が利 用されるパスワードに変更してください。 >>>> P.206 参照 ご自身以外にマスターユーザ、または管理者ユーザがいない場合は、<ふくぎん>事業者応援ネット

バンキング「快速ねっと」の利用申込書にて「ログインIDの照会」のお手続きをお願いします。

#### ■ログインしたら「パスワード強制変更」画面が表示された

マスターユーザ、または管理者ユーザが登録したパスワードから、ご自身が利用されるパスワードへ 変更してください。>>>>> P.206 参照

パスワードの変更には、マスターユーザ、または管理者ユーザから連絡されたパスワードを入力する 必要があります。

#### ■パスワードの有効期限が切れてしまった

ログインを行うと「パスワード期限切れ」画面が表示されます。>>>>> P207 参照 パスワードの変更には、現在利用されているパスワードを入力する必要があります。

#### ▼トランザクション認証

#### ■トランザクション認証が利用停止になってしまった

マスターユーザ、または管理者ユーザへ利用停止の解除を依頼してください。>>>>> P209 参照 ご自身以外にマスターユーザ、または管理者ユーザがいない場合は、<ふくぎん>事業者応援ネット バンキング「快速ねっと」の利用申込書にて「仮ログインパスワード・仮確認用パスワードの変更」 のお手続きをお願いします。

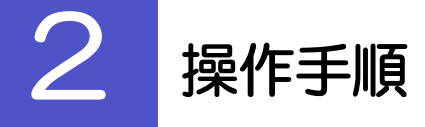

## <span id="page-2-0"></span>2.1 ご自身のパスワード変更

ご自身のログインパスワード、および確認用パスワードを変更することができます。

#### 2.1.1 <ふくぎん>事業者応援ネットバンキング「快速ねっと」 トップページからメニューを表示して、 [管理] > [利 用者管理] > [パスワード変更] を選択します。

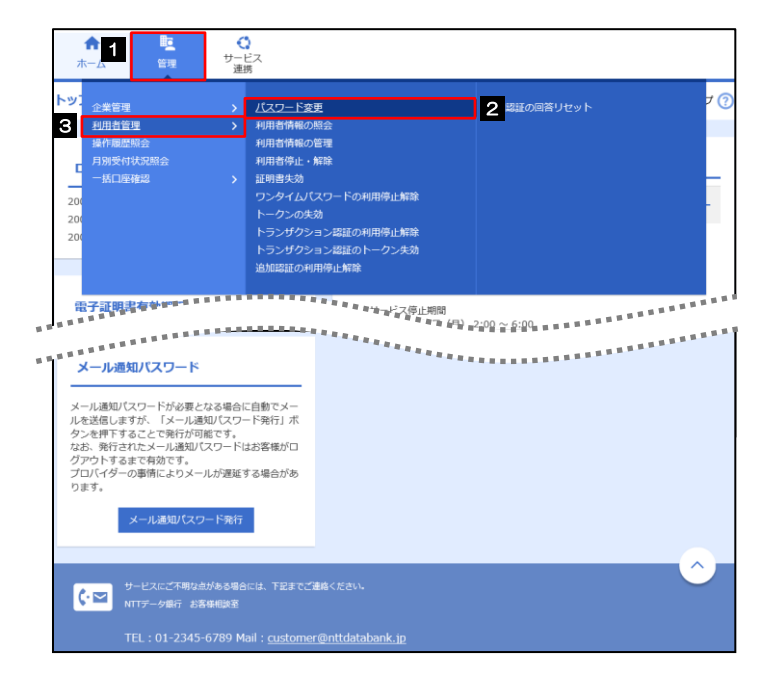

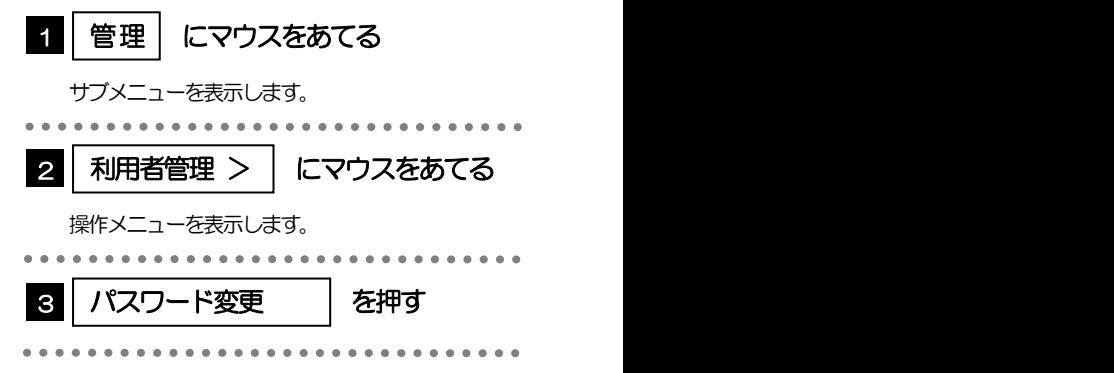

#### 2.1.2 ログインパスワード、確認用パスワードを変更し、[実行] を押します。

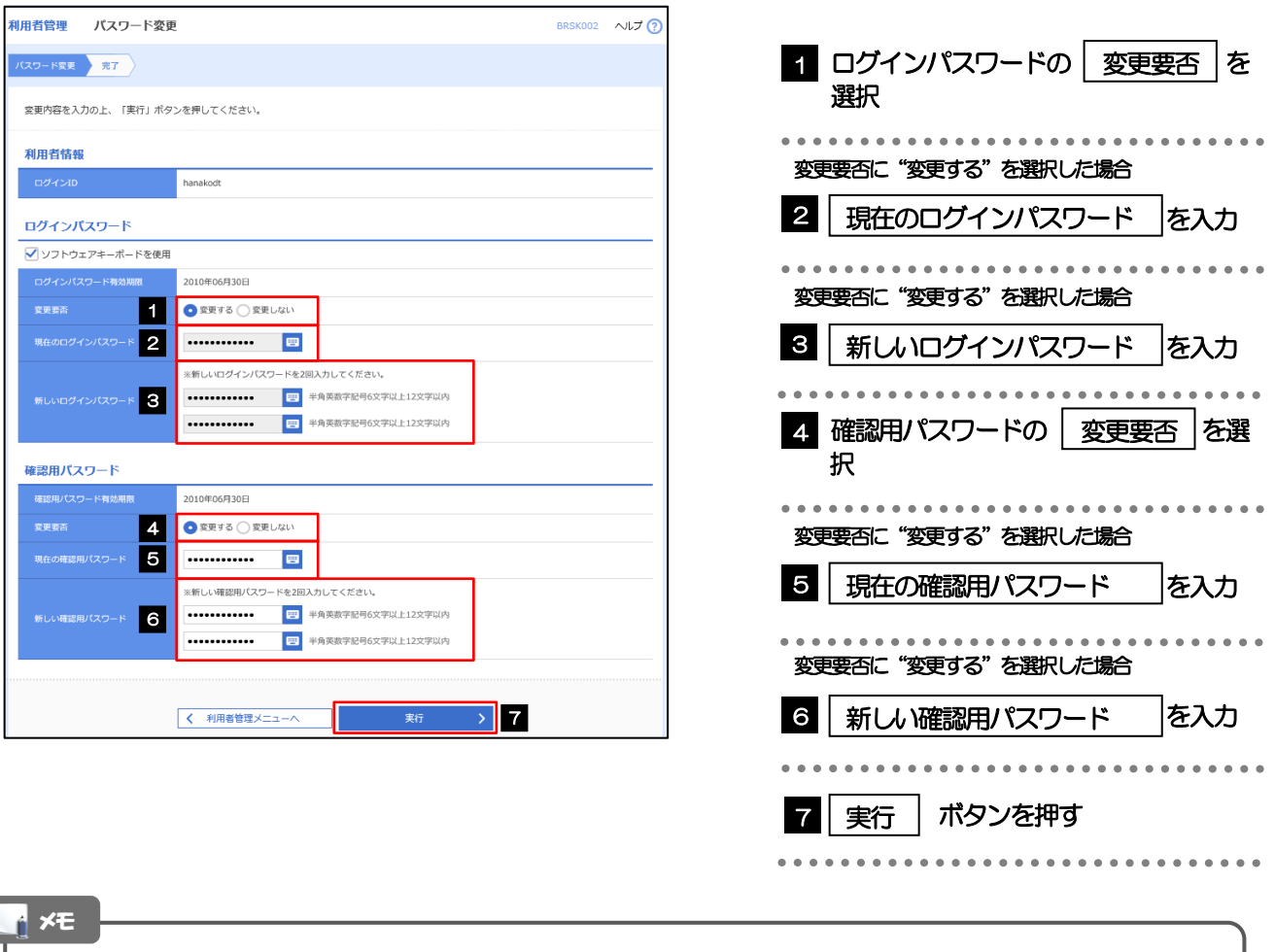

現在ご利用いただいているパスワードを失念された場合は、パスワードの変更は行えません。 マスターユーザ、または管理者ユーザにパスワードの変更をご依頼ください。>>>>> P201 参照 「ログインパスワード」、「確認用パスワード」の説明については、[P.13](#page--1-0) をご参照ください。

 $\overline{\phantom{a}}$ 

## 2.1.3 ご自身のパスワードが変更されました。

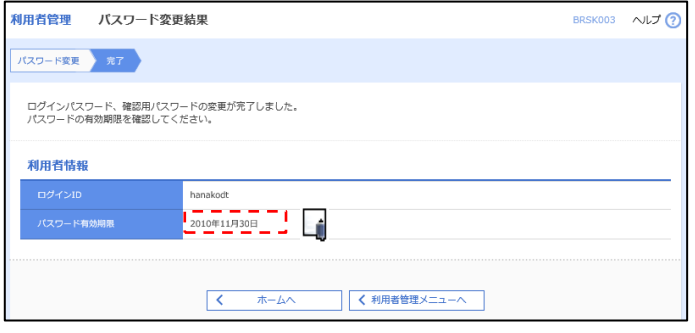

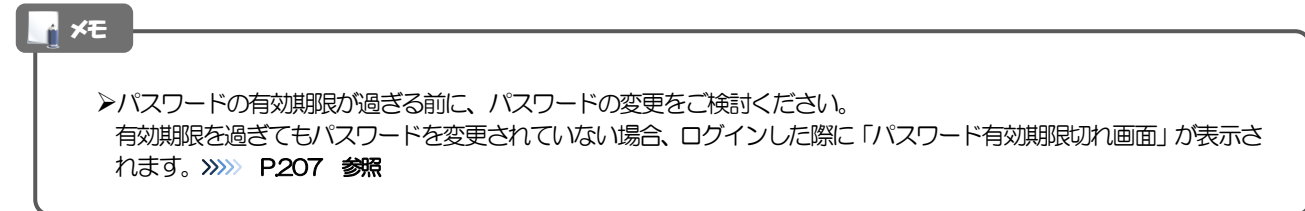

#### <span id="page-5-0"></span>2.2 パスワード利用停止の解除(マスターユーザ/管理者ユ ーザ)

マスターユーザ、または管理者ユーザは、パスワード利用停止になった他のユーザを解除(利用可能な状 態に)することができます。

#### 2.2.1 <ふくぎん>事業者応援ネットバンキング「快速ねっと」 トップページからメニューを表示して、 [管理] > [利 用者管理] > [利用者停止・解除] を選択します。

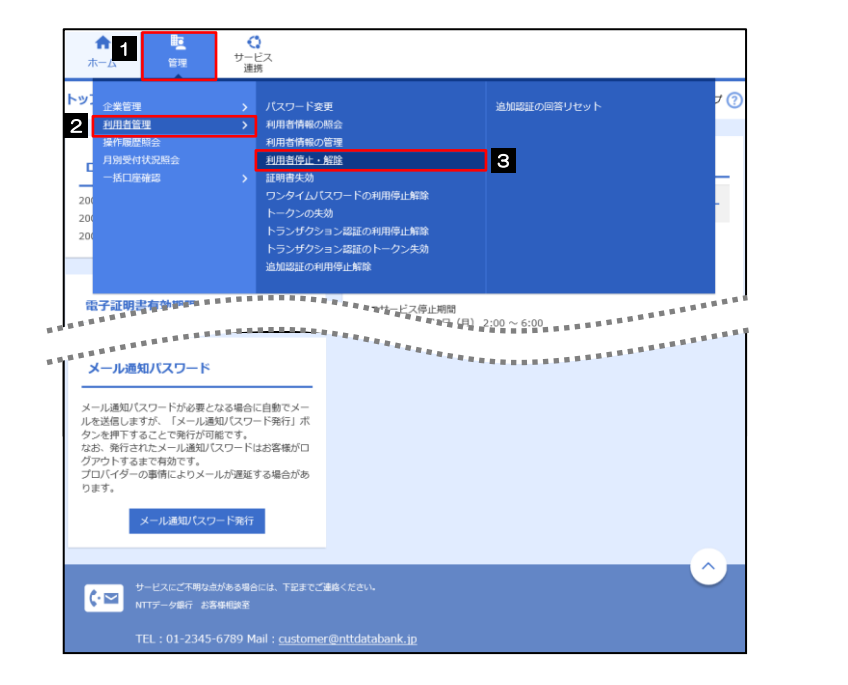

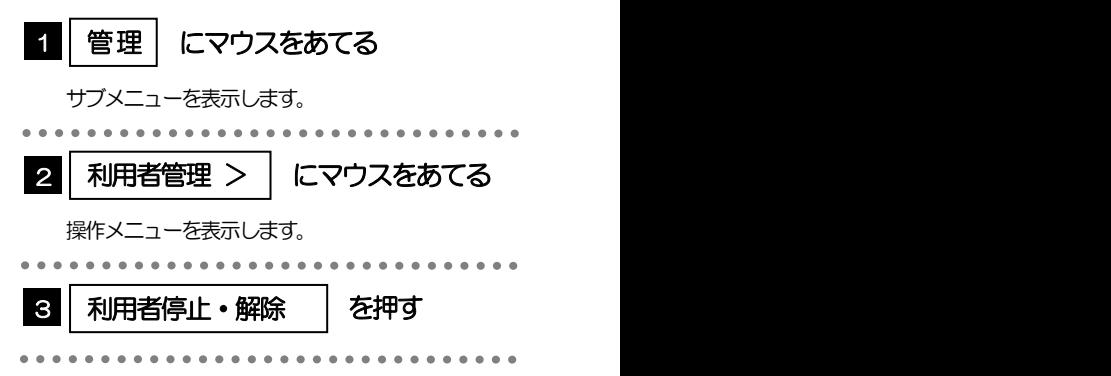

 $\bullet$ 

 $\bullet$ 

#### 2.2.2 利用者停止・解除一覧画面で、利用停止状態を解除したい ユーザを選択し、[実行]を押します。

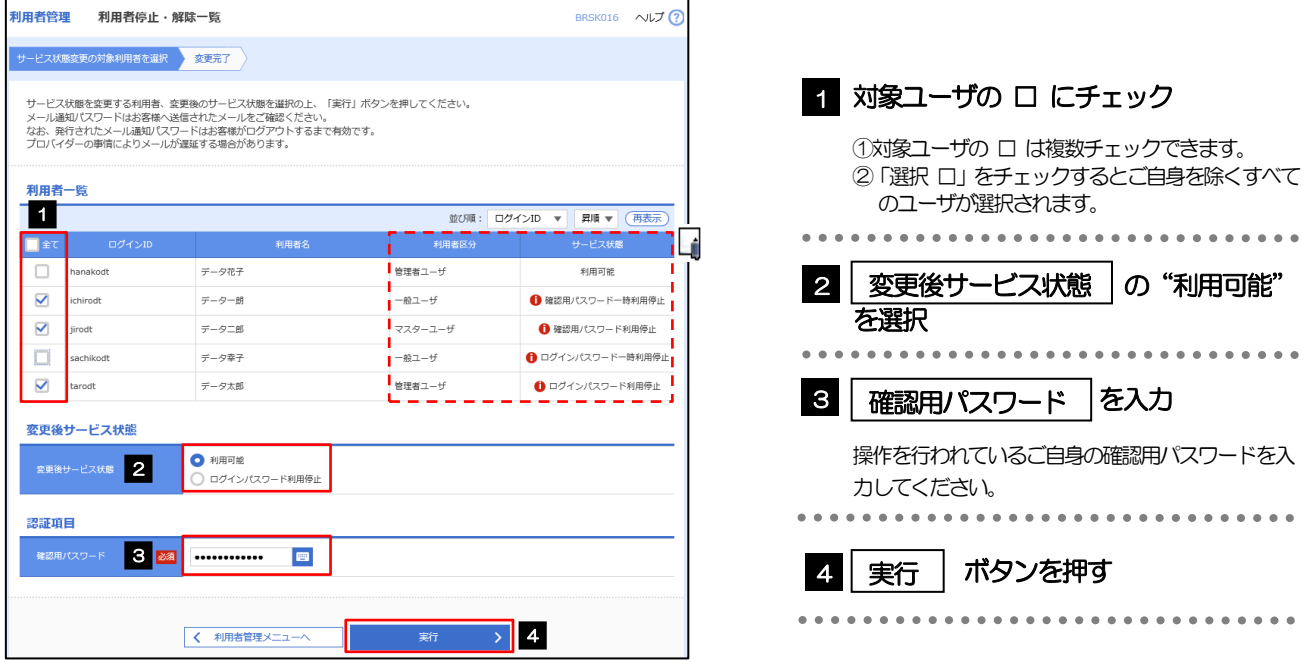

メモ

一定回数続けて誤ったパスワードを入力した場合、利用停止の状態になります。

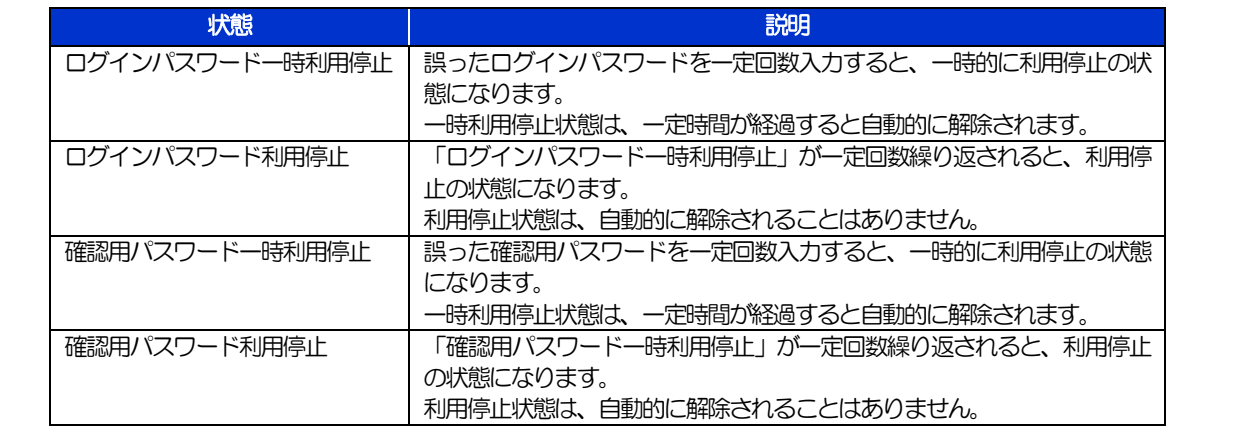

### 2.2.3 パスワード利用停止が解除されました。

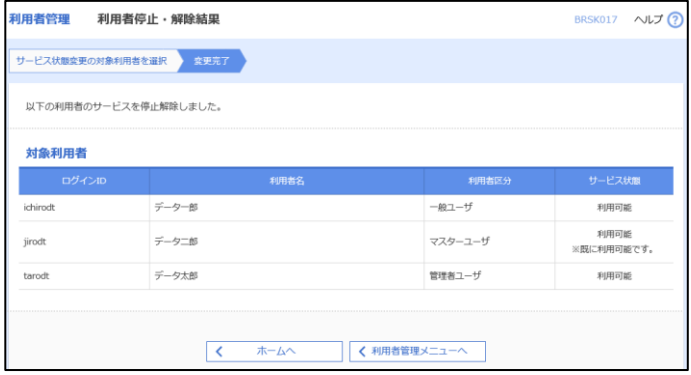

引続き該当ユーザのパスワード変更を行う場合 1 「他ユーザのパスワード変更」の操作手順 へお進みください。>>>>> [P.201](#page-7-0) 参照

. . . . . . . . . . .

<span id="page-7-0"></span>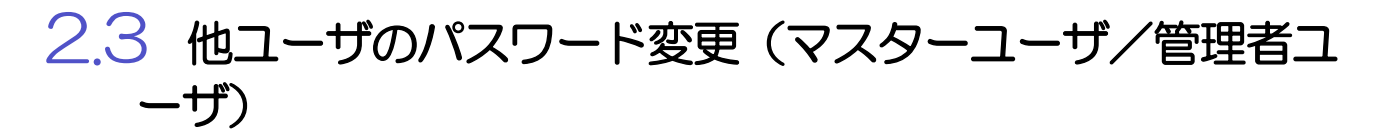

マスターユーザ、または管理者ユーザは、他のユーザのログインパスワード、および確認用パスワードを 変更することができます。

#### 2.3.1 <ふくぎん>事業者応援ネットバンキング「快速ねっと」 トップページからメニューを表示して、 [管理] > [利 用者管理]>[利用者情報の管理]を選択します。

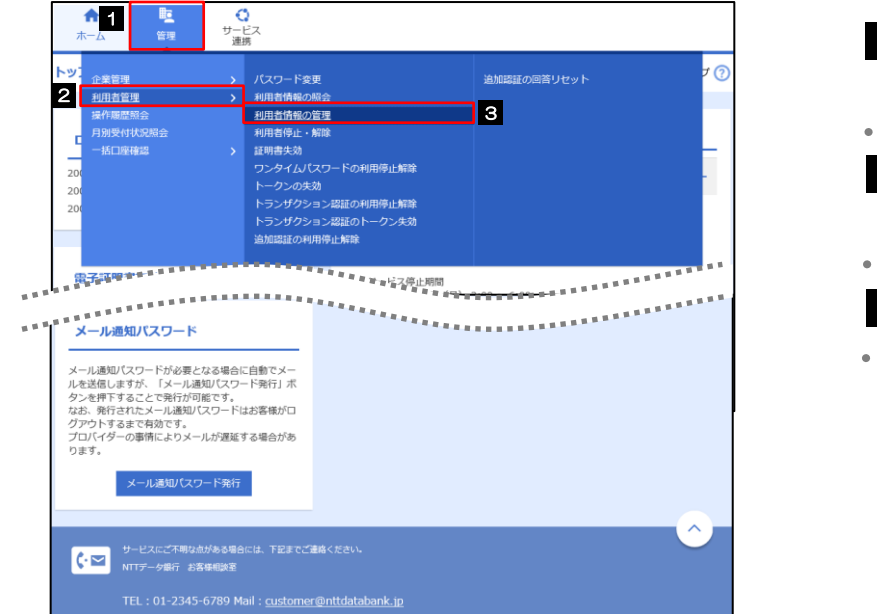

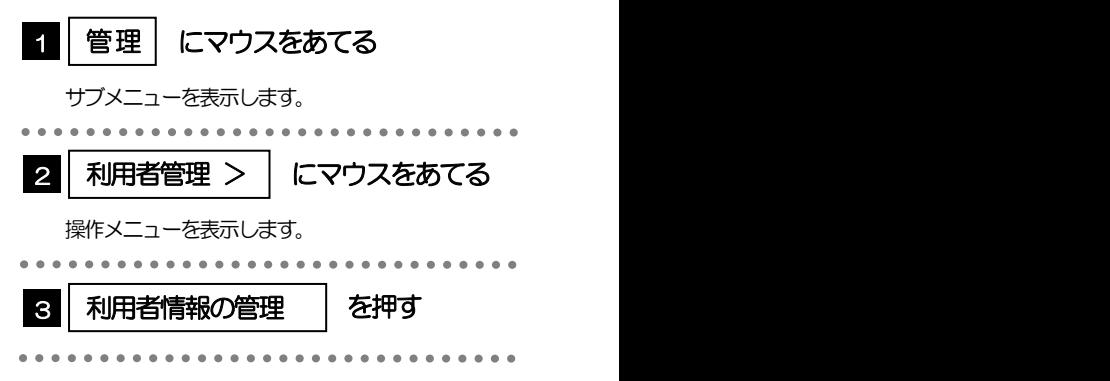

## 2.3.2 利用者一覧画面でパスワードを変更したいユーザを選択し、 [変更]を押します。

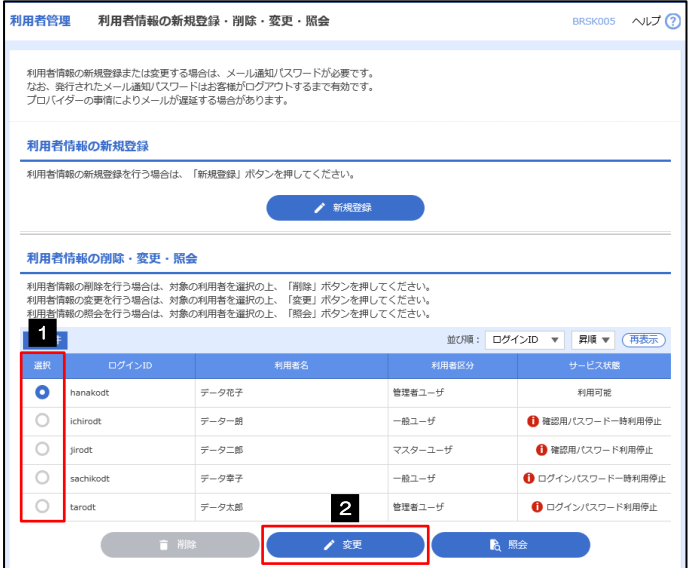

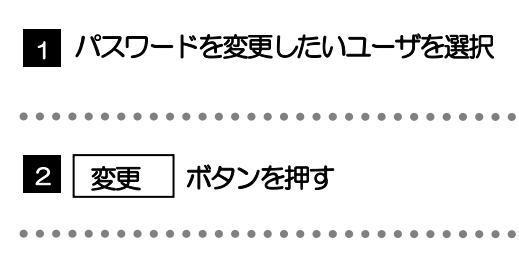

#### メモ

ご自身のユーザを選択されても、パスワードの変更はできません。 ·ご自身のパスワードを変更する >>>>> [P.196](#page-2-0) 参照

## 2.3.3 ログインパスワード、または確認用パスワードを変更し、 [次へ]を押します。

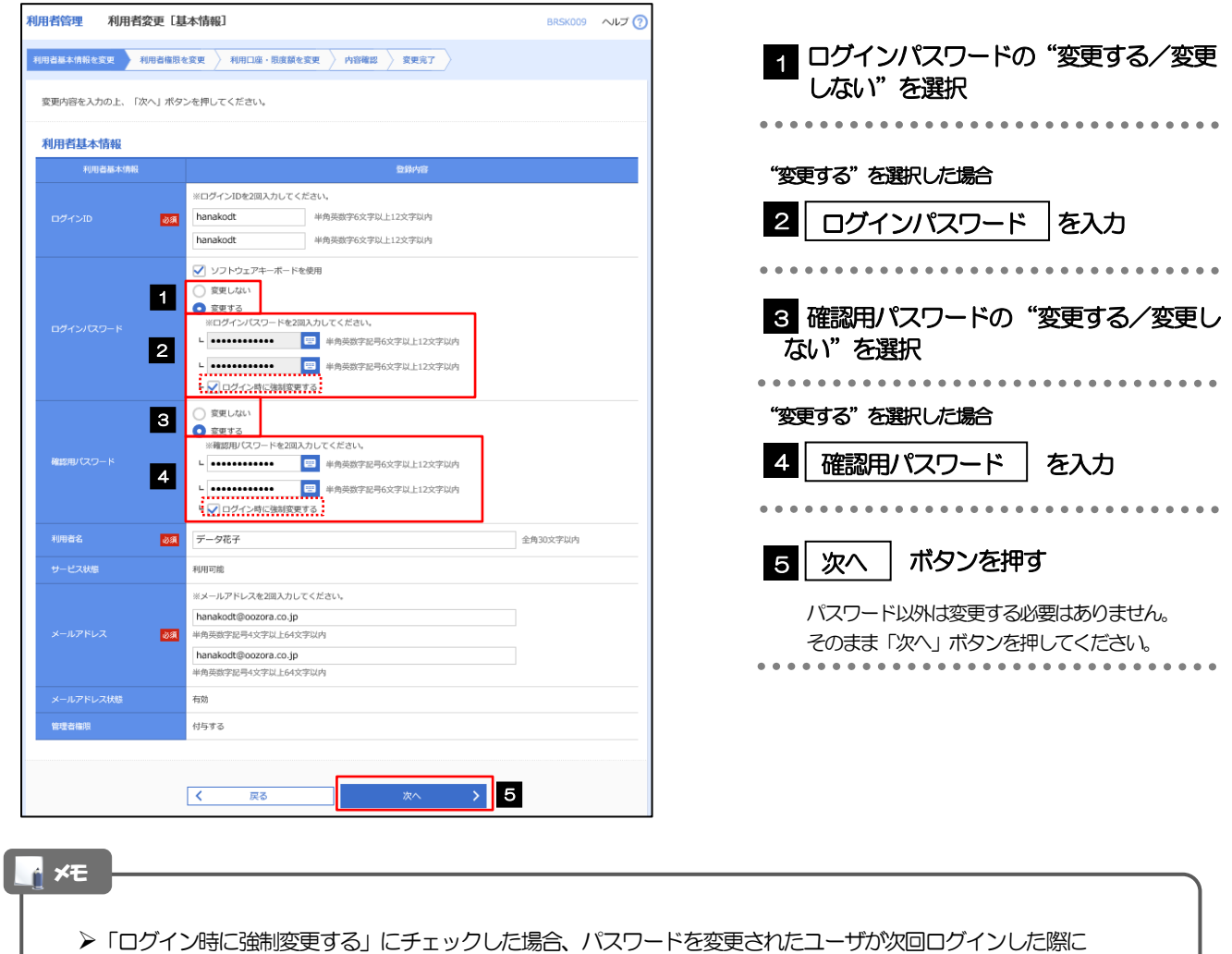

「パスワード強制変更」画面が表示されます。>>>>> [P.206](#page-12-0) 参照

>「ログインパスワード」、「確認用パスワード」の説明については、[P.13](#page--1-0) をご参照ください。

### 2.3.4 利用者変更[権限]画面を表示して、[次へ]を押します。

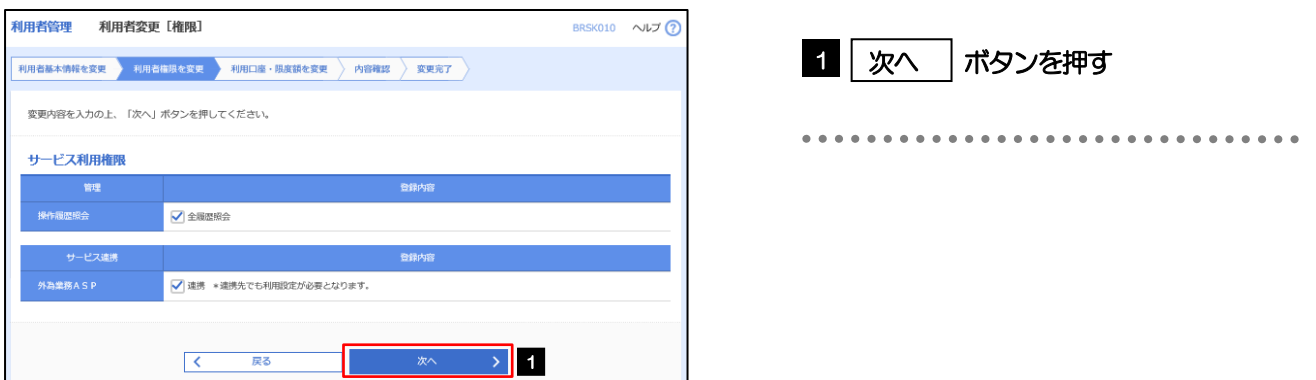

#### 2.3.5 利用者変更[口座]画面を表示して、[変更]を押します。

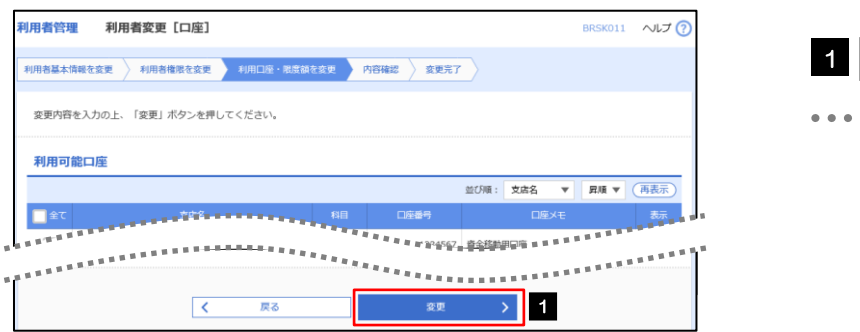

#### ボタンを押す 1 変更

## 2.3.6 変更内容を確認し、[実行]を押します。

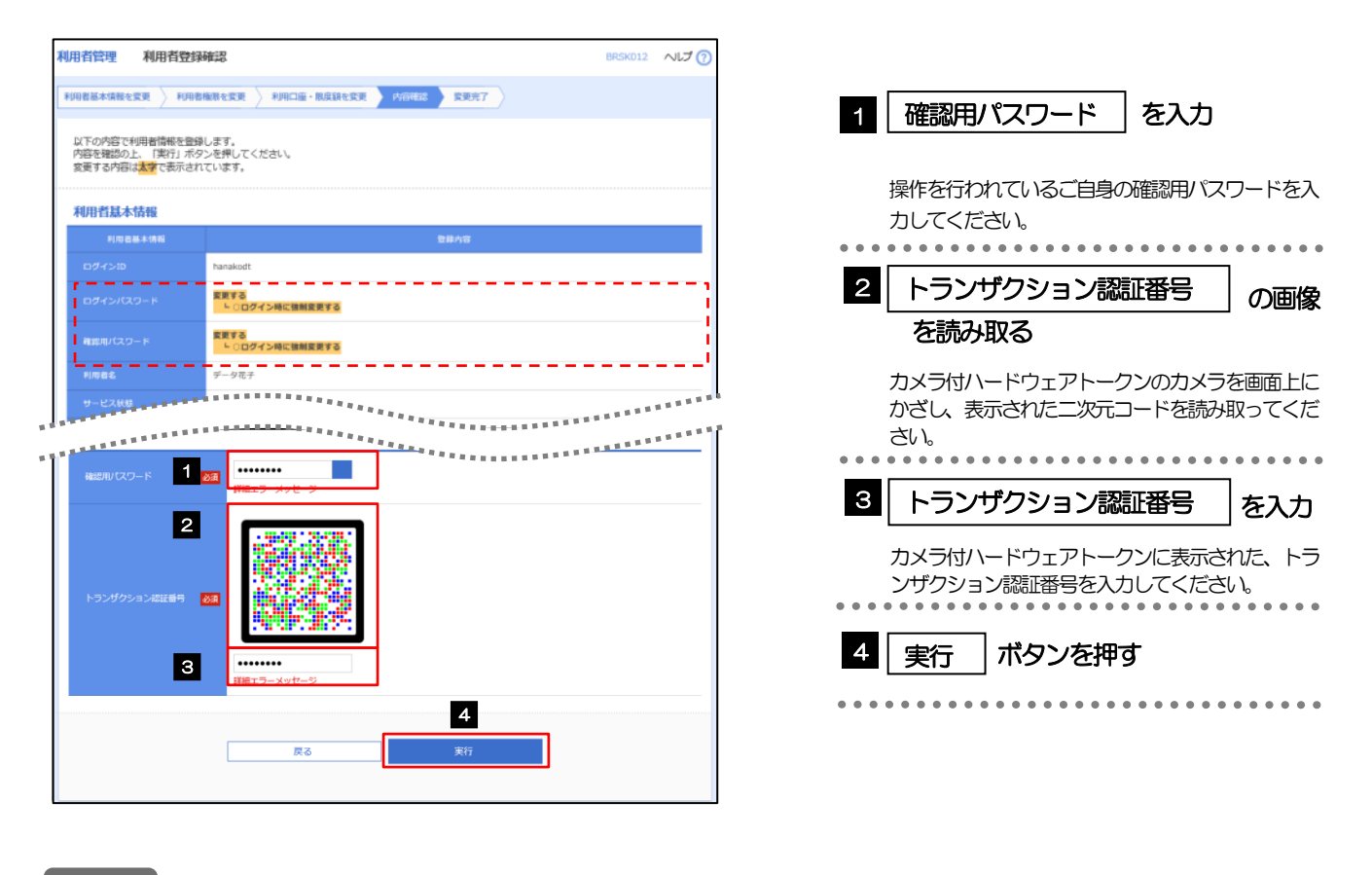

#### メモ

と変更した項目は、背景をオレンジ色反転して太字で表示されます。

## 2.3.7 パスワードが変更されました。

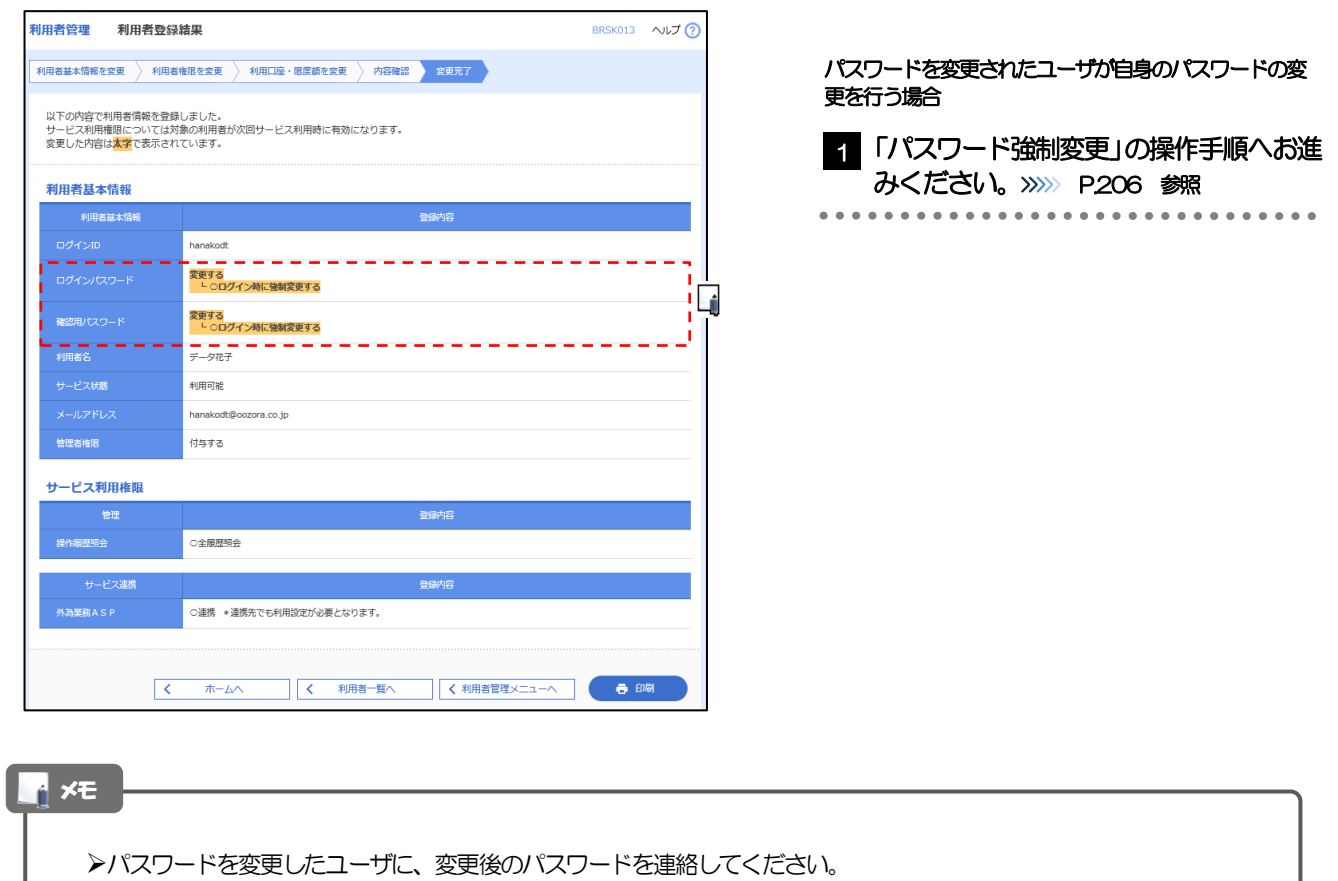

## <span id="page-12-0"></span>2.4 パスワード強制変更

マスターユーザ、または管理者ユーザにパスワードを変更された状態でログインすると、「パスワード強制 変更」画面に変更対象のパスワードが表示されますので、ご自身のパスワードへの変更を行ってください。

#### 2.4.1 パスワード強制変更画面に表示された変更対象のパスワー ドを変更し、[実行]を押します。

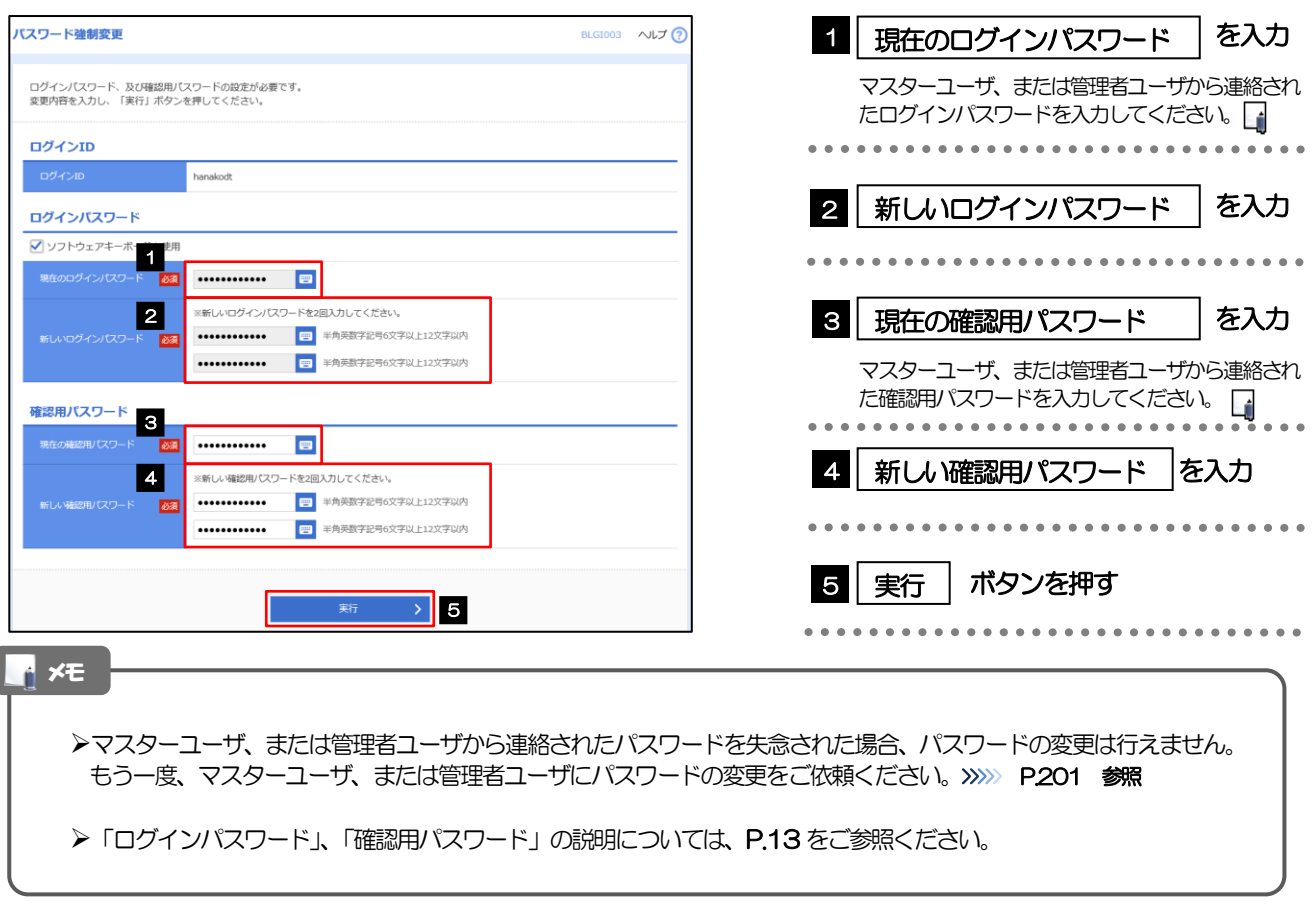

## 2.4.2 ご自身のパスワードが変更されました。

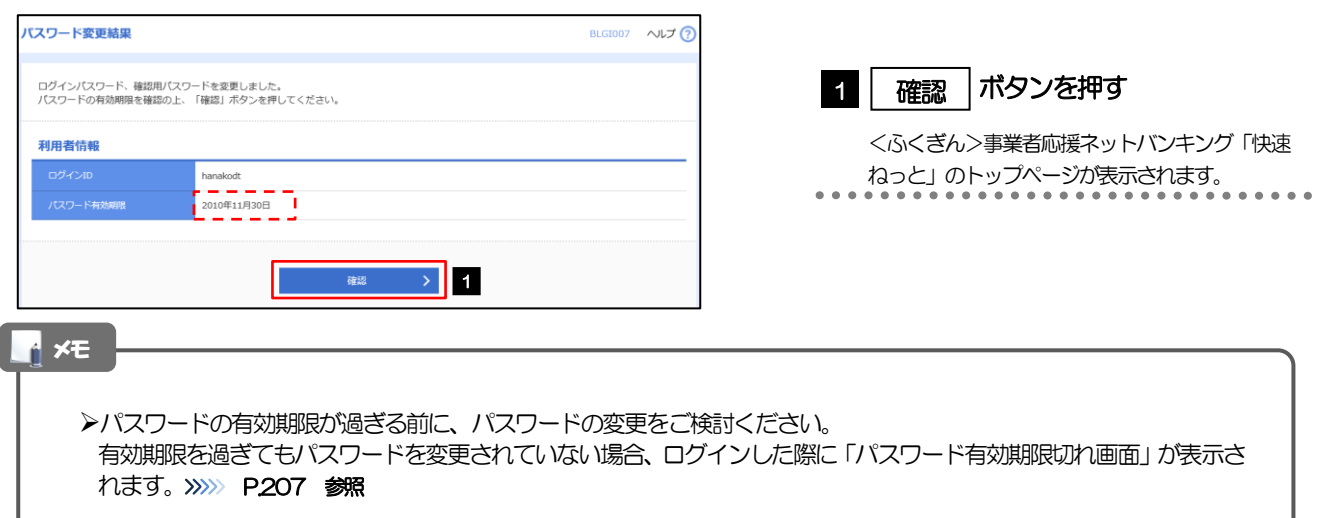

## <span id="page-13-0"></span>2.5 パスワード有効期限切れ

パスワードの有効期限が切れた状態で、ログインすると「パスワード期限切れ」画面に変更対象のパスワー ドが表示されますので、パスワードの変更を行ってください。

#### 2.5.1 パスワード期限切れ画面に表示された変更対象のパスワー ドを変更し、[実行]を押します。

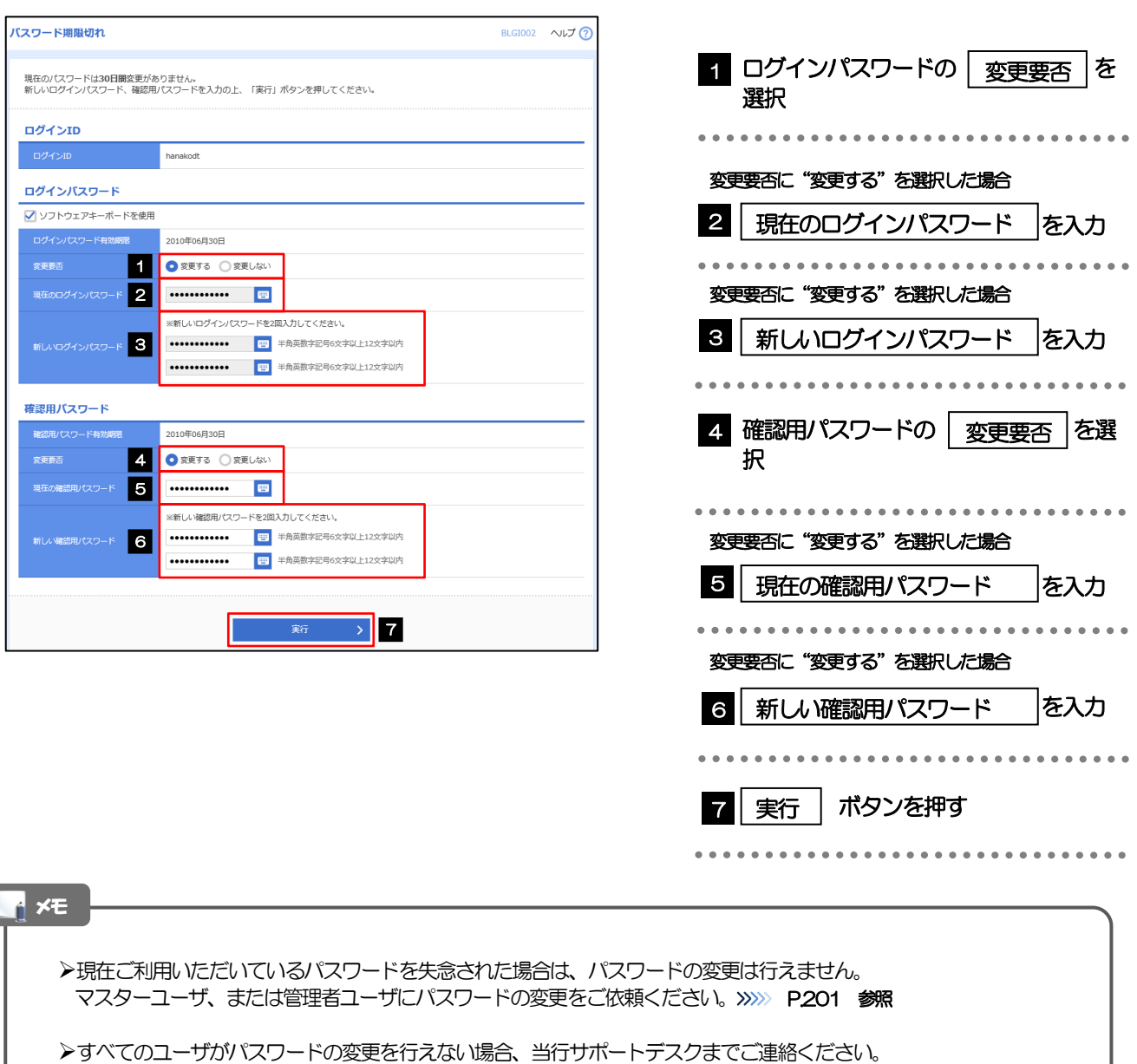

>「ログインパスワード」、「確認用パスワード」の説明については、[P.13](#page--1-0) をご参照ください。

## 2.5.2 ご自身のパスワードが変更されました。

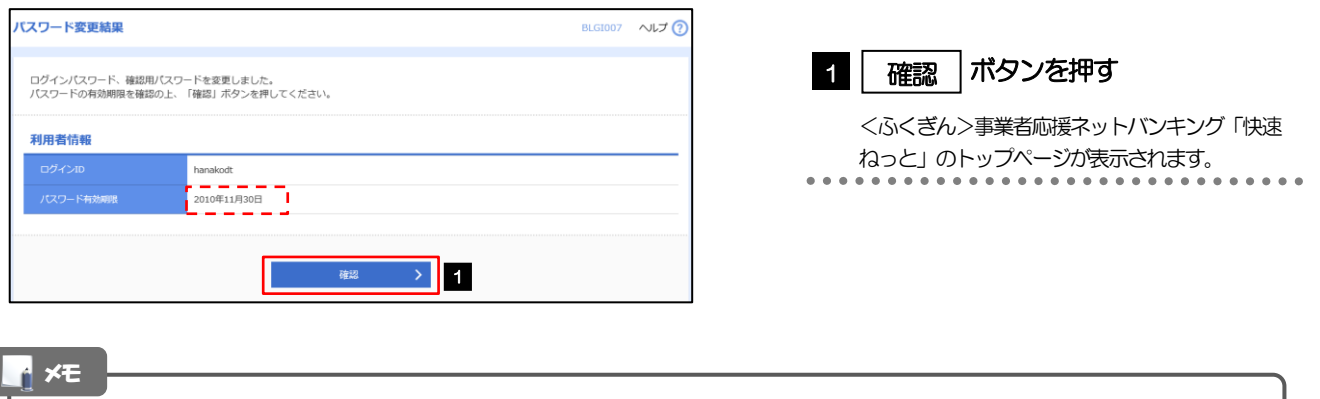

パスワードの有効期限が過ぎる前に、パスワードの変更を行ってください。

ſ

## <span id="page-15-0"></span>2.6 トランザクション認証利用停止の解除(マスターユーザ /管理者ユーザ)

マスターユーザ、または管理者ユーザは、トランザクション認証が利用停止になった他のユーザの状態を 解除(利用可能な状態に)することができます。

2.6.1 <ふくぎん>事業者応援ネットバンキング「快速ねっと」 トップページからメニューを表示して、 [管理] > [利 用者管理] > [トランザクション認証の利用停止解除] を 選択します。

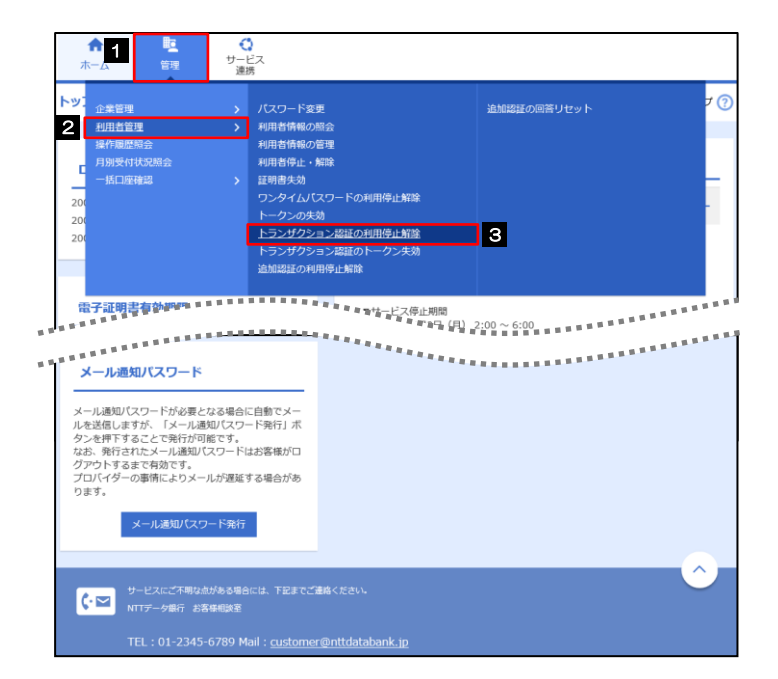

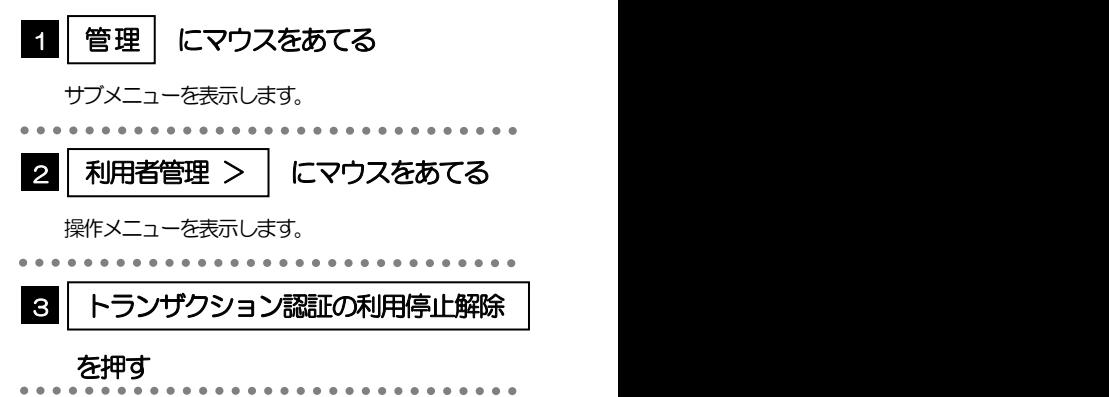

#### 2.6.2 トランザクション認証利用停止解除一覧画面で、利用停止 状態を解除したいユーザを選択し、[停止解除]を押します。

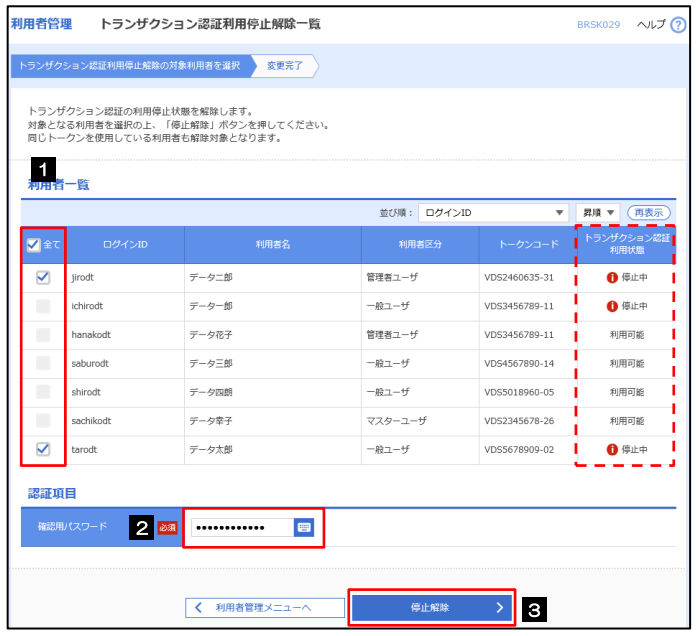

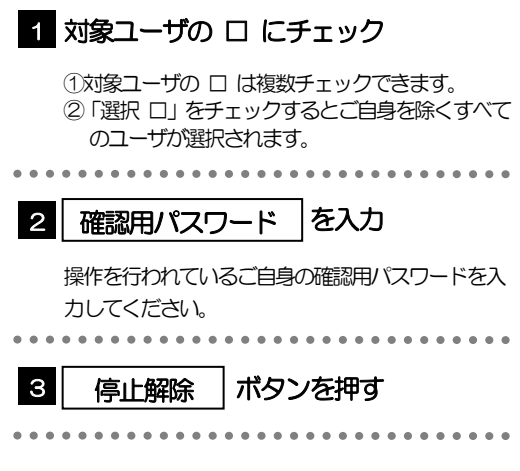

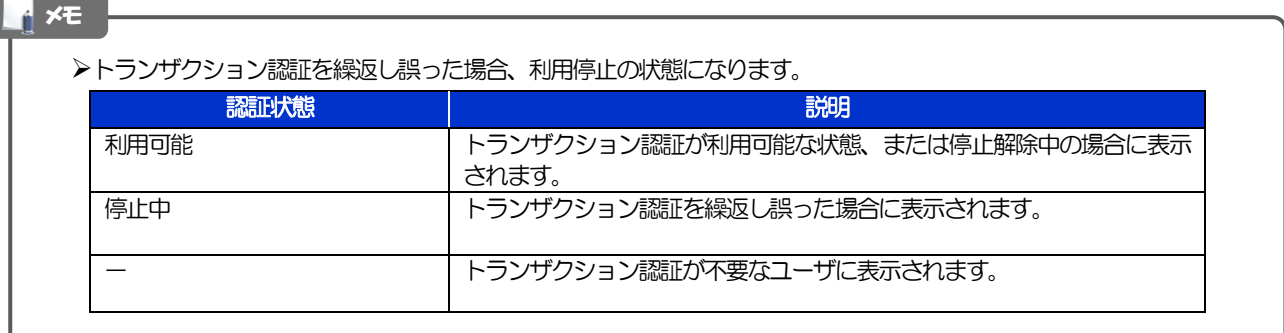

#### 2.6.3 トランザクション認証の利用停止が解除されました。

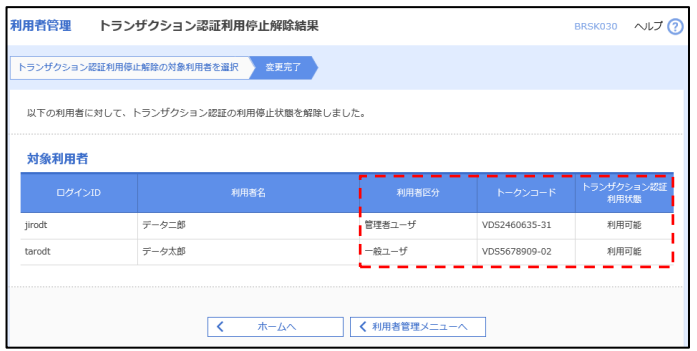